## Opioid Poisoning Response and Xylazine -What you Need to Know October 12, 2023 10:00-11:30am MST

Xylazine is a sedating agent that is currently being reported as frequently mixed into unregulated drug supplies throughout Canada and the U.S.A. The increasing presence of xylazine within the drug supply is a growing concern as communities are witnessing an increase in fatalities associated with drug poisonings where xylazine has been found present. During this session we will review the impacts of xylazine on the body, discuss how xylazine interacts with opioids during a poisoning ("overdose") event and how this impacts our First Aid response, and will discuss important considerations for care providers of people who may be exposed to xylazine.

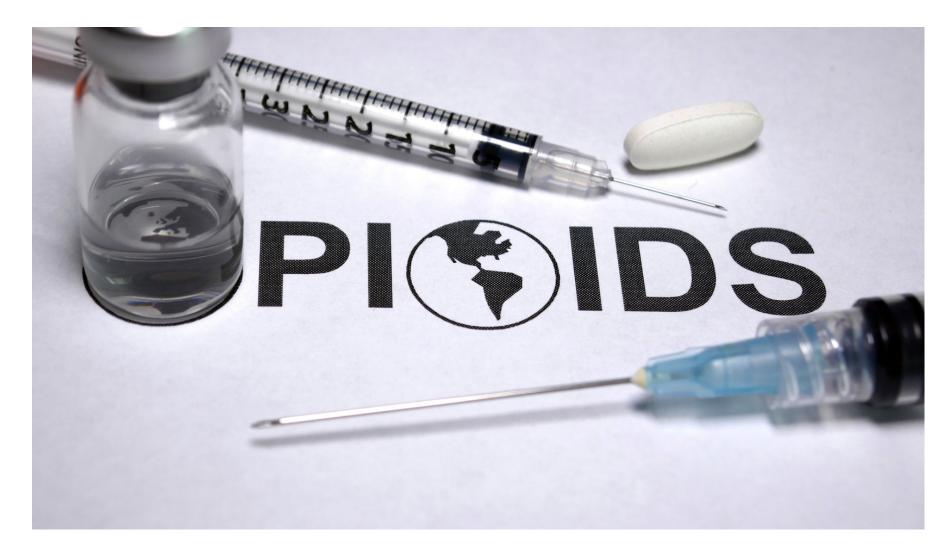

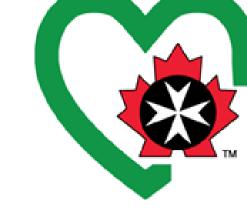

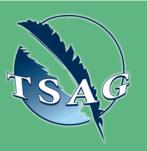

Target Audience: Both leaders and members of rural, remote, and isolated communities; healthcare and social service providers

Please register for session at: <u>http://WWW.FNTN.CA</u>

## Learning Outcomes:

- Introduction to xylazine and its impacts on the body
- How to recognize and respond to an opioid poisoning with naloxone
- Indicators of potential xylazine toxicity and how to respond during a poisoning event
- Other considerations for ongoing health impacts and future care of people exposed to xylazine

## Speakers:

Shawn McLaren (he/him), Chief Learning Officer, St. John Ambulance.

Alanna Balint (she/her), "Reaching Home" Program Manager, St. John Ambulance Opioid Poisoning Response Training.

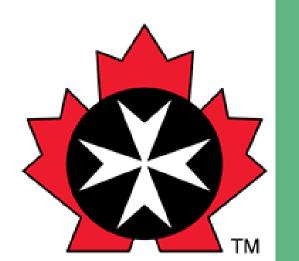

To access this session from zoom: <u>https://fntn.zoom.us/join</u> Meeting ID: 835 6265 9059 Passcode: 260419

Please select "join meeting as an Attendee", once logged-in

To access this session from an audio line: 1-587-328-1099 Meeting ID: 835 6265 9059 Passcode: 260419

 $\bullet \bullet \bullet \bullet \bullet \bullet \bullet \bullet \bullet \bullet$ 

First Nations Telehealth Network <u>WWW.FNTN.CA</u> 1.888.999.3356 <u>VCHELP@FNTN.CA</u>

## To join via internet browser

1. Please click the link below to join the webinar: <u>https://fntn.zoom.us/join</u>

- 2. Enter Meeting ID: 835 6265 9059
- 3. Passcode: 260419
- 4. Click the option " click here" ( See image below)

Launching ....

Please click Open Zoom Meetings if you see the system dialog.

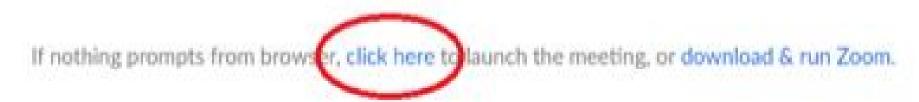

5. Another option will show up on the bottom, please click "join from your browser" (See image below)

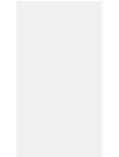

Launching...

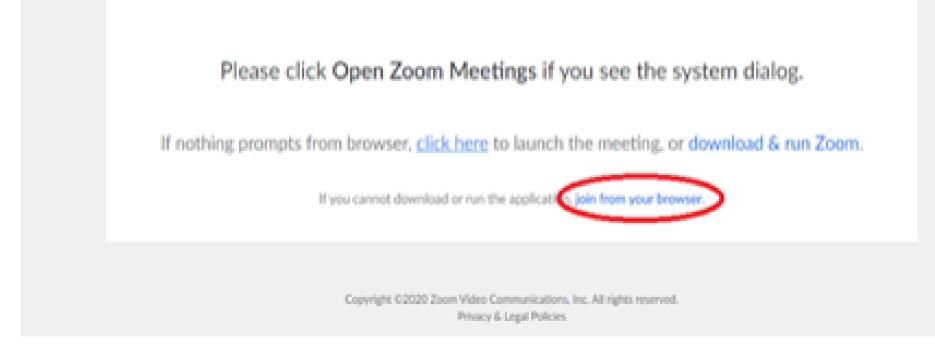

6. You will now join the webinar, by default all attendees of the webinar are muted.

To join Via Zoom apps:

1. Please click the link below to join the webinar: <u>https://fntn.zoom.us/join</u>

- 2. Enter Meeting ID: 835 6265 9059
- 3. Passcode: 260419
- 4. Choose "download and run Zoom"
- 5. An executable file will be download, please run the file

6. After the file has been installed, you will be ask to enter your "email" and your "name"

7. You will now join the webinar, by default all attendees of the webinar are muted.